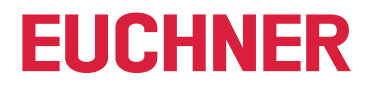

**Software Handbuch**

# **.NET 3964R Library**

**.NET Klassenbibliothek**

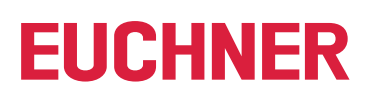

### **Inhalt**

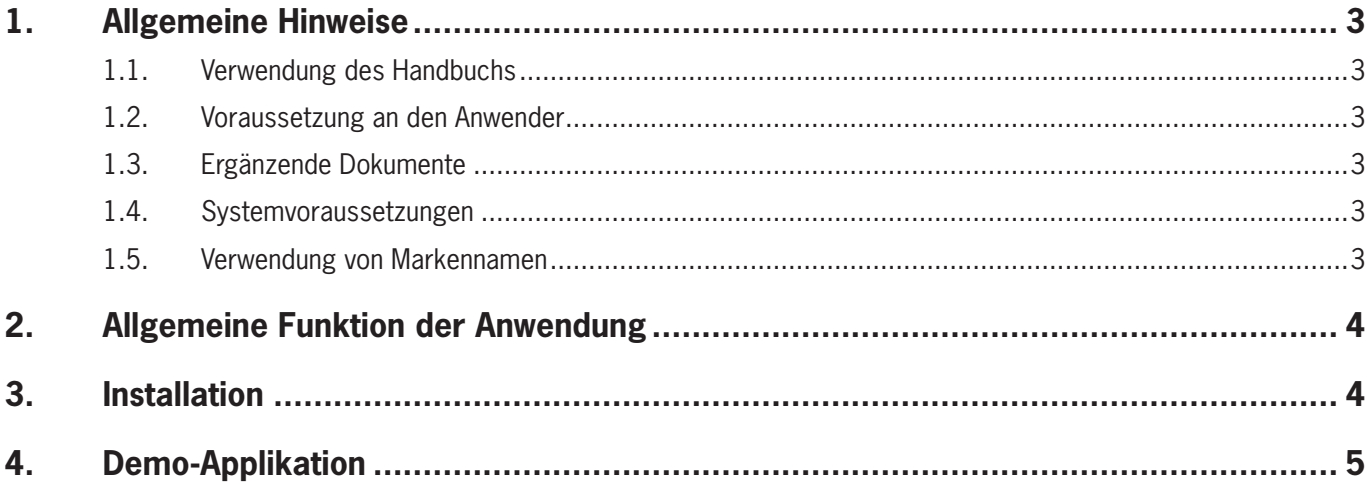

# <span id="page-2-0"></span>**1. Allgemeine Hinweise**

### **1.1. Verwendung des Handbuchs**

Dieses Handbuch beschreibt Funktion und Verwendung der .NET 3964R Library (Best. Nr. 8000140), Version 1.X.X.X.

Die Bestellnummer und die Versionsnummer der Software können zusätzlich über die HTML-Dokumentation abgerufen werden.

### **1.2. Voraussetzung an den Anwender**

Für die sachgerechte Verwendung der .NET 3964R Library müssen Sie über Vorkenntnisse im Bereich der Anwendungsprogrammierung und Einbindung bzw. Anwendung von .NET Klassenbibliotheken im PC-Umfeld verfügen.

### **1.3. Ergänzende Dokumente**

Die Gesamtdokumentation für dieses Produkt besteht aus folgenden Dokumenten:

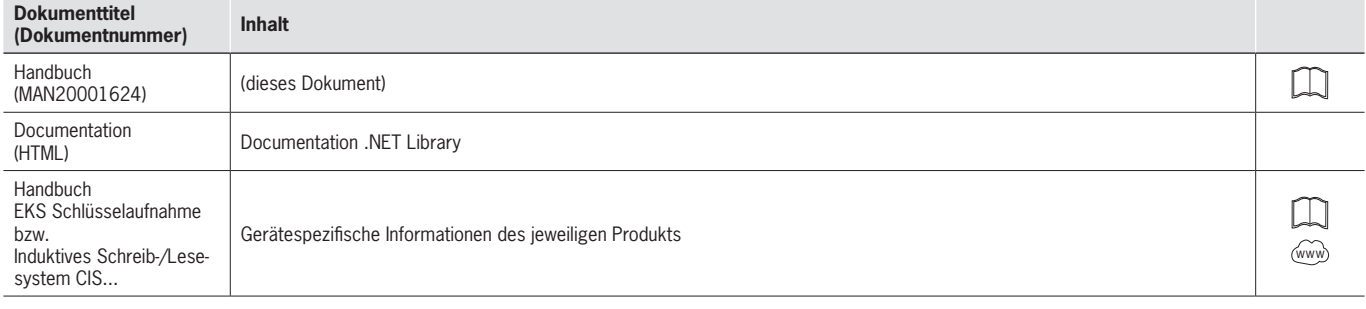

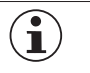

### **Wichtig!**

Lesen Sie immer alle Dokumente durch, um einen vollständigen Überblick für die sichere Installation, Inbetriebnahme und Bedienung des Geräts zu bekommen.

#### **1.4. Systemvoraussetzungen**

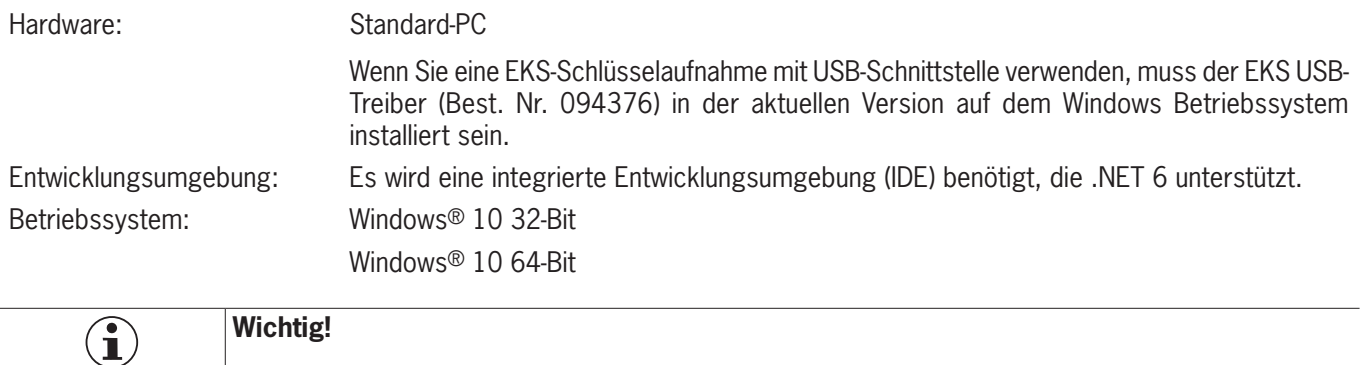

Die .NET 3964R Library inkl. Demo-Applikation wurde in C# programmiert.

#### **1.5. Verwendung von Markennamen**

Microsoft Windows® ist ein eingetragenes Warenzeichen der Microsoft Corporation.

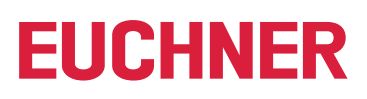

# <span id="page-3-0"></span>**2. Allgemeine Funktion der Anwendung**

- Die .NET Klassenbibliothek unterstützt die Anbindung folgender Systeme in eine Microsoft .NET-Applikation:
- **Identsystem CIS Stationen mit serieller Schnittstelle**
- Ì Electronic-Key-System EKS Schlüsselaufnahmen mit serieller und USB-Schnittstelle
- So können diese Systeme z. B. in Verbindung mit einer Prozessvisualisierungssoftware eingesetzt werden.

Die Datenkommunikation erfolgt durch das Übertragungsprotokoll 3964R. Die .NET Klassenbibliothek dient dabei als Protokolltreiber und ermöglicht den einfachen Aufbau der Kommunikation aus .NET-basierten Programmierumgebungen wie z. B. Microsoft C# .NET.

Die .NET Klassenbibliothek kann zum Lesen und ggf. Schreiben der Daten des Transponders verwendet werden. Transponder mit folgenden Speichertypen werden unterstützt:

- ▶ 16 Bytes schreiben/lesen (keine Seriennummer)
- 116 Bytes schreiben/lesen plus 8 Bytes Seriennummer nur lesen
- ▶ 5 Bytes Seriennummer nur lesen

Die Speicherstruktur ist der jeweiligen Produktbeschreibung zu entnehmen. Beim Schreiben von Daten muss die erforderliche Blockbildung beachtet werden.

### **3. Installation**

Um die .NET Klassenbibliothek zu nutzen, fügen Sie den Ordner *lib\_.NET3964R* zu Ihrem .NET-Projekt hinzu.

Die Beschreibung zu den Befehlen der .NET Klassenbibliothek ist in der Software integriert. Ergänzend kann die HTML-Dokumentation verwendet werden. Diese ist im Ordner *html* über das Dokument *index.html* abrufbar.

# <span id="page-4-0"></span>**4. Demo-Applikation**

 $\mathbf{\hat{1}}$ 

Die grundlegenden Funktionen der .NET Klassenbibliothek können in der zusätzlich enthaltenen Demo-Applikation *Euchner.DemoApp.Device3964R* getestet werden. Die Demo-Applikation kann unter *DemoApp3964R\_x.x.x.x\Executable* gestartet werden. Sie dient ausschließlich der Veranschaulichung der Funktionen und ist nicht für vollständige Anwendungen vorgesehen.

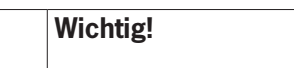

Um die Demo-Applikation nutzen zu können, wird eine .NET 6 Laufzeitumgebung benötigt.

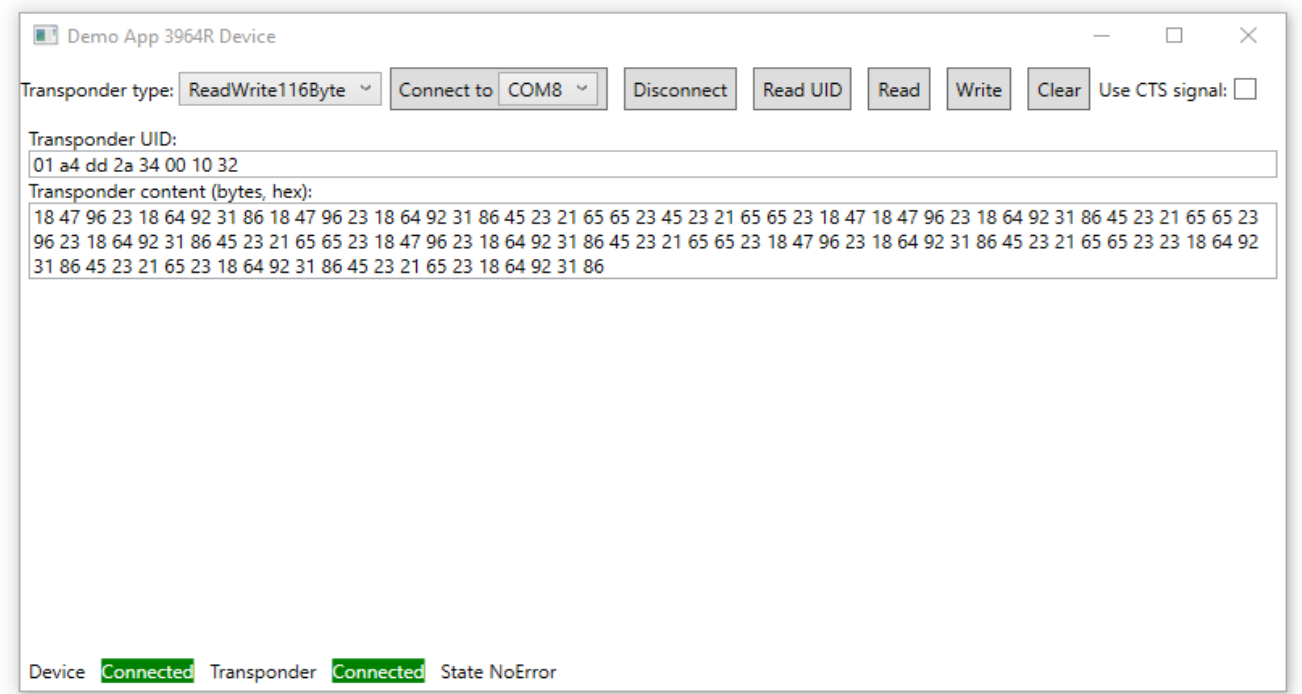

Schließen Sie ein Gerät am PC an und wählen Sie über das Aufklappfenster einen Transpondertyp aus. Danach können die Schaltflächen wie folgt genutzt werden:

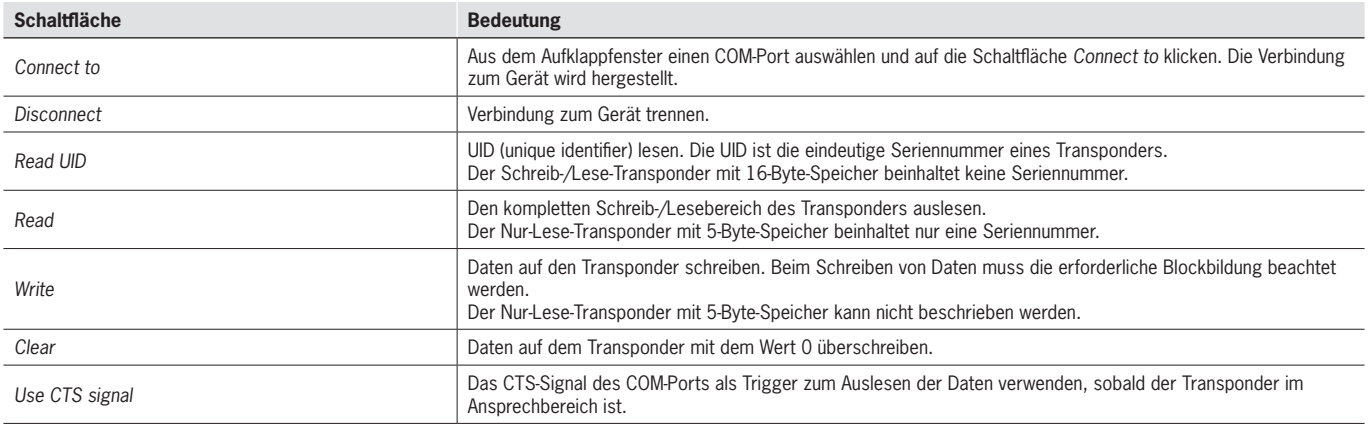

**DE**

Euchner GmbH + Co. KG Kohlhammerstraße 16 D-70771 Leinfelden-Echterdingen info@euchner.de www.euchner.de

Ausgabe: MAN20001624-02-03/23 Titel: Software Handbuch .NET 3964R Library (Originalbetriebsanleitung) Copyright: © EUCHNER GmbH + Co. KG, 03/2023

Technische Änderungen vorbehalten, alle Angaben ohne Gewähr.